# <span id="page-0-0"></span>**BuildPal Documentation**

*Release 0.1.1*

**PKE sistemi**

August 05, 2014

#### Contents

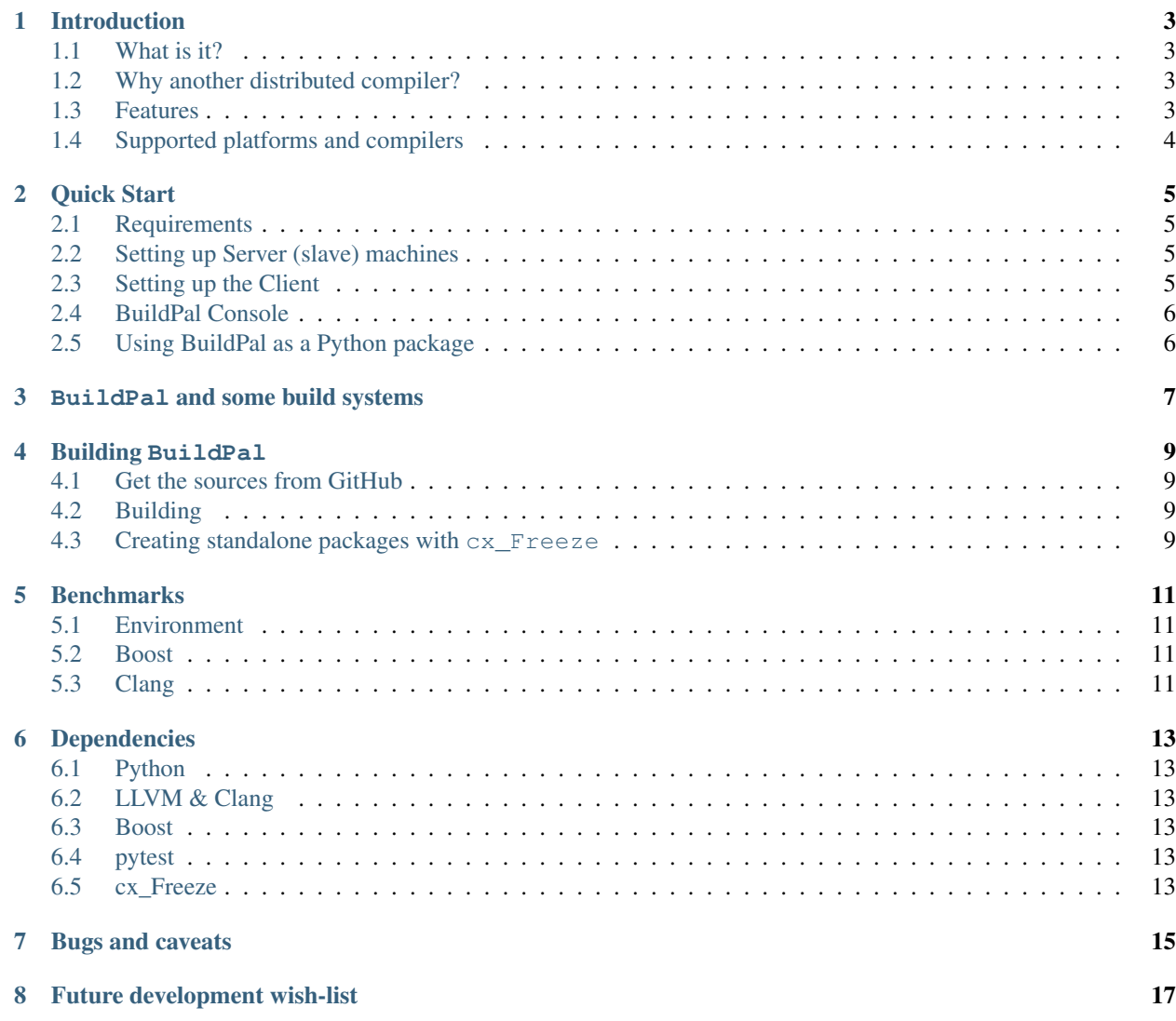

Distributed compilation of your C/C++ project

### **Summary**

Release 0.1.1 Date July 31, 2014 Authors PKE sistemi Target developers status alpha

# **Introduction**

# <span id="page-6-1"></span><span id="page-6-0"></span>**1.1 What is it?**

BuildPal is a tool for speeding up large C/C++ project build by distributing compilation to other machines on the network.

# <span id="page-6-2"></span>**1.2 Why another distributed compiler?**

The existing open-source distributed compilers have some, if not all, of the following limitations.

• No Windows support.

Pretty much all open-source distributed compilers are designed for \*NIX systems, usually targetting GCC.

• No precompiled header support.

It is difficult to reduce project build time if you have to forfeit the best single-machine optimization.

• Sub-optimal task distribution algorithms.

Task distribution is usually round-robin, possibly weighted by a number of parallel jobs a machine can perform. This does not necessarily work well with a farm containing slaves with heterogeneous performance characteristics.

• Slow task propeller.

Pushing tasks from the client machine to the farm must be as fast as possible. The speed of the leader is the speed of the gang.

BuildPal tries to overcome all of the mentioned limitations.

# <span id="page-6-3"></span>**1.3 Features**

• Easy setup

No additional files, other than BuildPal Server, are needed on the slave machines. All required files are automatically transferred on-demand.

• Non-intrusive

BuildPal does not require any changes to build system or project files.

#### • Node auto-detection

Build nodes on LAN are automatically detected and used.

#### • Build Consistency

BuildPal takes care to produce object files which are equivalent to the files which would be produced on local compilation.

#### • Remote preprocessing

BuildPal does not preprocess headers on the local machine. Headers used by a source file are collected and transfered to the slave. These headers will be reused by the slave machines for subsequent compilations.

• PCH support

BuildPal supports precompiled headers. Precompiled headers are created locally, on the client machine and are transferred to slave machines as needed.

• Self-balancing

BuildPal tries to balance the work between the nodes appropriately by keeping track of their statistics, giving more work to faster machines. Additionally, if a node runs out of work, it may decide to help out a slower node.

# <span id="page-7-0"></span>**1.4 Supported platforms and compilers**

At the moment, the only supported compiler toolset is MS Visual C++ compiler.

This includes:

- Visual C++ 2008 (9.0)
- Visual C++ 2010 (10.0)
- Visual C++ 2012 (11.0)
- Visual C++ 2013 (12.0)

# **Quick Start**

### <span id="page-8-1"></span><span id="page-8-0"></span>**2.1 Requirements**

- 1. A C/C++ project, using a build system capable of running parallel tasks.
- 2. A client build machine connected to a Local-Area Network.
- 3. As many as possible machines (slaves) on LAN capable of running the compiler your C/C++ project uses.
	- Given that the only compiler currently supported is MSVC, this means that all slave machines need to run Windows.

### <span id="page-8-2"></span>**2.2 Setting up Server (slave) machines**

On each machine:

- Install BuildPal. This will create 'BuildPal' program group.
- Run the 'BuildPal Server' shortcut.

That's it - the server will be automatically discovered by client machine via UDP multicast.

# <span id="page-8-3"></span>**2.3 Setting up the Client**

- Install BuildPal. This will create 'BuildPal' program group.
- Run the 'BuildPal Manager' shortcut.
	- The Manager is the mediator between a compilation request and the build farm. It performs many tasks, including:
		- \* Server detection.
		- \* All network communication towards the farm.
		- \* All (IPC) communication with the clients (i.e. compilation requests).
		- \* Source file preprocessing.
			- · Needed in order to determine which files are required for successful remote compilation.
		- \* Local filesystem information caching.
			- · Source file contents.
- · Preprocessing results.
- Run the 'Buildpal Console' shortcut.
	- This opens a new command line window. From here you should start your build. Any compiler processes started from this console will be intercepted and distributed to farm.
	- When starting your build, increase the number of parallel jobs (typically  $-\dot{\beta}$ ) option).

# <span id="page-9-0"></span>**2.4 BuildPal Console**

The console is used to run the build. It is a regular cmd console, with installed hooks which detect when a compiler process is created.

BuildPal has who kinds of consoles. The difference between the two is in the method how compilation request is distributed after being intercepted.

### **2.4.1 Compiler Substitution (default)**

BuildPal provides a drop-in compiler subtitute  $bp\_cl.$  exe. When buildpal detects that the compiler process is about to be created, it replaces the call to cl.exe to bp\_cl.exe. Note that bp\_cl.exe is small and relatively lightweight, so most modern hardware should not have any problems in running many concurrently.

#### **2.4.2 CreateProcess Hooking (experimental)**

There is a faster, albeit less general and less safe method.

The idea is to intercept all calls a build system makes to the compiler, and to delegate this work to the farm, completely avoiding compiler process creation on the client machine. BuildPal will try to fool the build system into thinking that a process was actually created.

This approach works for most build systems. It will not work if the build system attempts do to anything 'smart' with the (supposedly) created compiler process. For example, this technique will not work with *MSBuild*.

# <span id="page-9-1"></span>**2.5 Using BuildPal as a Python package**

Starting the server:

python -m buildpal server

#### Starting the manager:

python -m buildpal manager

Starting the build (compiler substitution):

python -m buildpal client --run <br/>build\_command>

#### Starting the build (CreateProcess hooking):

python -m buildpal client --no-cp --run <build\_command>

# **BuildPal and some build systems**

<span id="page-10-0"></span>BuildPal works best with build systems which support *-j* option. Although every build system will work with *compiler substition* hook, *createprocess* hook will work better. Here is the current state of affairs some common build systems:

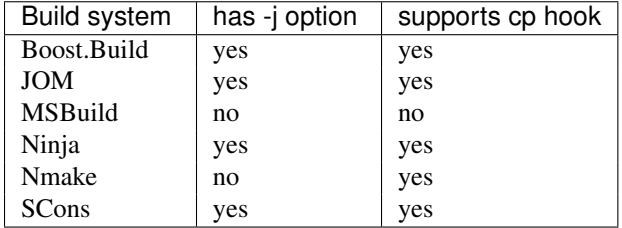

It seems that Microsoft really goes out of its way to prevent parallel build support with their build systems.

### **Building BuildPal**

<span id="page-12-0"></span>In order to build BuildPal you need:

- Python 3.4 (with [setuptools\)](http://pypi.python.org/pypi/setuptools)
- Visual C++ 2012 (11.0)

Other dependencies will be downloaded and built automatically. [setuptools](http://pypi.python.org/pypi/setuptools) comes bundled with Python 3.4. If it is missing for some reason you can easily install it by running:

```
python -m ensurepip
```
### <span id="page-12-1"></span>**4.1 Get the sources from GitHub**

Get the sources from [BuildPal GitHub repository.](https://github.com/pkesist/buildpal)

## <span id="page-12-2"></span>**4.2 Building**

*BuildPal* uses distutils and setuptools. Just use any of the usual setuptools targets:

```
python setup.py build
python setup.py install
python setup.py develop
...
```
See python setup.py --help

Note: First time build will take a while. BuildPal will download, unpack and build several chubby libraries (*Boost* and *LLVM/Clang*). Subsequent builds will be much faster.

# <span id="page-12-3"></span>**4.3 Creating standalone packages with cx\_Freeze**

Usually, you want to avoid installing Python on every machine on the build farm. For this you can create an stand-alone distribution package with [cx\\_Freeze.](http://cx-freeze.sourceforge.net/)

• Install cx Freeze.

Note: You need to use [cx\\_Freeze](http://cx-freeze.sourceforge.net/) 4.3.3 or newer. Previous releases do not support Python 3.4 very well. In addition, if cx\_Freeze release is not built for your exact Python release (including minor version), there is a good chance that the executable it produces will not work. If this happens, you need to build cx\_Freeze yourself.

- Do either setup.py install or setup.py develop.
- Run cx\_freeze\_setup.py bdist\_msi

### **Benchmarks**

### <span id="page-14-1"></span><span id="page-14-0"></span>**5.1 Environment**

- 100Mbit/s Ethernet network.
- Client machine: 4 core i3-M39, 2.67GHz, 8GB RAM
- Slave #1: 8 core Intel i7-2670QM, 2.20GHz, 6GB RAM
- Slave #2: 8 core AMD FX-8120, 3.10GHz, 4GB RAM
- Slave #3: 4 core Intel i5-2430M 2.40GHz, 6GB RAM

The client machine is by far the weakest one. Build times are about 4-5 times longer than on #1.

Benchmarks are done by compiling real code. As Boost and Clang are required for BuildPal itself, it was only natural to use these libraries for benchmarking.

### <span id="page-14-2"></span>**5.2 Boost**

Tested command for building boost is:

```
b2 stage --stagedir=. link=static runtime-link=shared -j64 toolset=msvc-11.0 --build-type=complete -a
```
The numbers in the table are seconds it took to build the project. Each entry is the mean of 10 consecutive builds, along with standard deviation.

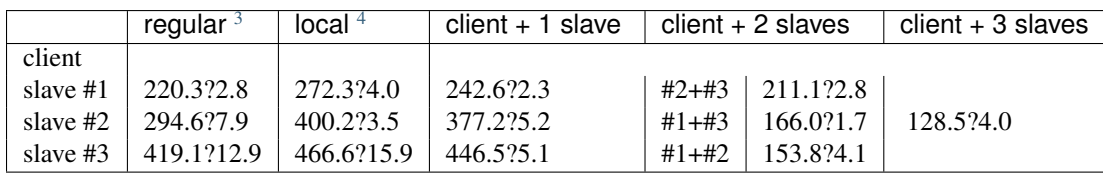

# <span id="page-14-3"></span>**5.3 Clang**

#### Todo

<span id="page-14-4"></span><sup>1</sup> regular project build, without BuildPal

<sup>2</sup>BuildPal build with a single server running locally

<sup>3</sup> regular project build, without BuildPal

<sup>4</sup>BuildPal build with a single server running locally

Measure Clang build times.

# **Dependencies**

<span id="page-16-0"></span>*"Theft from a single author is plagiarism. Theft from two is comparative study. Theft from three or more is research."*

—Anonymous

# <span id="page-16-1"></span>**6.1 Python**

# <span id="page-16-2"></span>**6.2 LLVM & Clang**

# <span id="page-16-3"></span>**6.3 Boost**

#### Used by all C++ parts of the project.

- *Boost.ASIO* for Client's (bp\_cl.exe) IPC.
- *Boost.MultiIndex* for Managers header cache.
- *Boost.Spirit* as an alternative to atoi/itoa/etc.
- *Boost.Thread* for read-write mutexes.
- ...

# <span id="page-16-4"></span>**6.4 pytest**

# <span id="page-16-5"></span>**6.5 cx\_Freeze**

# **Bugs and caveats**

<span id="page-18-0"></span>• Debug symbols/PDB files/precompiled headers. It is difficult to handle PDB file generation when distributing build. PDB format is closed and there is no known way to merge two PDB files into a single one. In other words, if two objects are compiled on different servers, BuildPal cannot create a single PDB containing debug info for both objects.

BuildPal currently avoids the issue by replacing any /Zi compiler switches it detects with /Z7, i.e. debug info gets stored in the object file itself.

When generating precompiled headers there additional complications, so /Zi is just dropped. You won't get debug info for PCH itself.

• Header cache and volatile search path Cache assumes that a fixed search path and header name will always resolve to the same file. If you place a new header file in a directory on include path before the pre-existing header file with the same name, it is possible that the pre-existing header will still be used.

# **Future development wish-list**

- <span id="page-20-0"></span>• Support more platforms.
	- GCC compiler support (Windows).
	- Clang compiler support (Windows).
	- Linux platform support (GCC/Clang).

– ...

- IPV6 support.
- Communicate with the farm via a single machine (supervisor)
	- Let the supervisor dispatch tasks to other machines.
	- This would make the farm 'client aware', providing better performance when multiple clients use the same farm.
- Create a file system driver for the Server to allow mimicking Client's file system hierarchy (currently done in userland via DLL injection/API hooking).
- Object file caching support.
	- Farm could store object files, and return them later on in case of a duplicate request.
- Reporting.
	- Generate detailed report about build process.
	- Report information is already being collected and stored in the database, but is not yet user-friendly.